**Assunto:** [bacenjud] Localização de penhoras Bacen Jud pelo n.º do protocolo ou pelo ID **De:** Eduardo Cardoso - Depósitos Judiciais <eduardo.cardoso@tjsc.jus.br> **Data:** 12/12/2013 15:03 **Para:** <varas@tjsc.jus.br> **CC:** dof@tjsc.jus.br, depositosjudiciais@tjsc.jus.br, bacen <bacenjud@tjsc.jus.br>, dri@tjsc.jus.br

Senhores(as) Chefes de Cartório,

Para muitos não é novidade. Mas para outros (principalmente para os novos) é necessário orientar:

Existem duas formas de conferir o recebimento e registro de penhoras Bacen Jud no Sistema de Depósitos Judiciais - Sidejud.

## **1) No site da CGJ**

Por meio do link http://tjsc5.tjsc.jus.br/sitecgj/login.jsp?kind=bacenjud é possível descobrir para qual subconta foi transferido o numerário penhorado por meio do sistema Bacen Jud. Basta informar o número do protocolo.

## **2) No Sidejud**

Para efetuar a pesquisa diretamente no Sidejud, basta inserir o número do ID no campo "N.º da Guia", na tela "Consulta de Subconta".

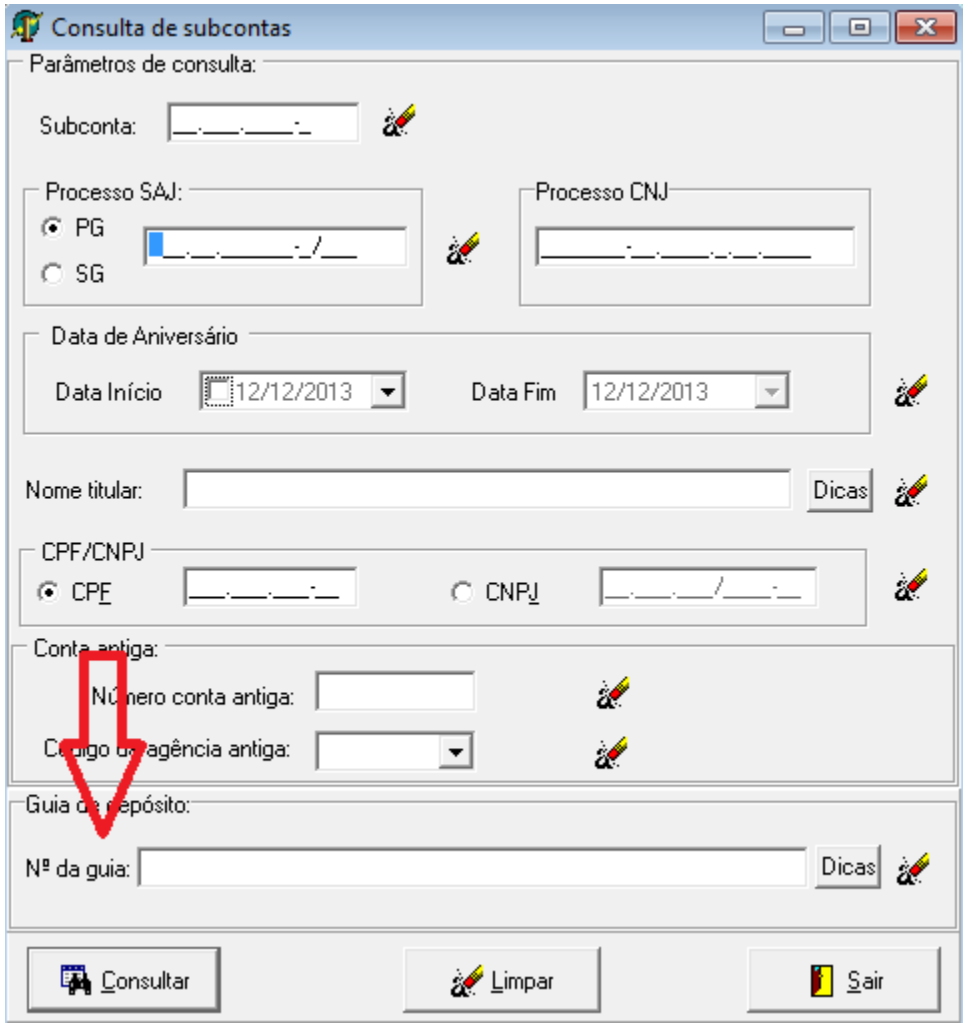

Nessa última opção, é importante lembrar, que o usuário só terá acesso às subcontas vinculadas à Vara em que foi habilitado.

Se não for possível encontrar a subconta, sugerimos entrar em contato com a Instituição Bancária que deveria ter cumprido a "Ordem de Transferência" e solicitar o comprovante da TED.

Colocamo-nos à disposição para eventuais dúvidas.

Att., Eduardo Cardoso Silva Chefe da Divisão de Gestão de Depósitos Judiciais Diretoria de Orçamento e Finanças Tribunal de Justiça de Santa Catarina eduardo.cardoso@tjsc.jus.br (48) 3287-2142